## **Unidad Didáctica 5. Integración de conocimientos.**

- **Temporalización:** Esta unidad se desarrollará en dos sesiones, con lo que la duración será de una semana.
- **Metodología:** La metodología de esta unidad comprende grupos de discusión sobre los contenidos abordados en el bloque y realización de ejercicios prácticos con el fin de asimilar dichos contenidos.
- **Material:** 
	- Fichas con ejercicios prácticos.
	- Ordenadores con ratón.
- **Objetivos:** 
	- Integrar de forma práctica los conocimientos adquiridos en este Bloque.
	- Favorecer la interacción entre los miembros del grupo.
- **Descripción general:** La primera sesión se destinará a hacer una puesta en común sobre las aplicaciones de Windows vistas en este bloque. La segunda sesión de la unidad se basará en la realización de ejercicios prácticos por parte de los usuarios con el fin de comprobar los conocimientos adquiridos en las unidades anteriores.
- **Descripción de las sesiones:** 
	- **Sesión 1.** En esta sesión, se llevarán a cabo grupos de discusión en los que los usuarios expresarán sus opiniones e impresiones sobre los programas abordados en las sesiones anteriores: el

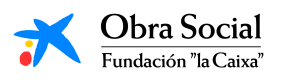

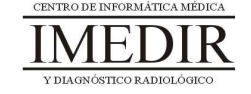

Word, el Paint, la Calculadora y el Reproductor de Música. Con ello, se buscará que los usuarios aprendan unos de otros y compartan sus puntos de vista acerca de las utilidades de estas aplicaciones.

- **Sesión 2.** Se realizarán una serie de fichas en papel (ver Anexo X) con uno o dos ejercicios prácticos correspondientes a cada una de las unidades didácticas abordadas.

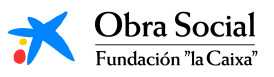

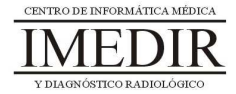

**Anexo X. Fichas de ejercicios de la Unidad Didáctica 5 del Bloque II.** 

**Ejercicio 1.** Continúa las siguientes frases escogiendo la opción correcta entre las tres disponibles (señala la opción elegida con una cruz o un círculo).

- 1. Microsoft Word es:
	- a. Un procesador de textos que sólo nos permite crear textos sencillos.
	- b. Un procesador de textos que nos permite crear textos sencillos y decorarlos, incluir imágenes o símbolos, etc.
	- c. Ninguna de las dos opciones anteriores es correcta.
- 2. Para acceder a la herramienta Word, pulsaremos el siguiente botón en el teclado inicial de In-TIC:
	- a. Dibujar.
	- b. Escribir.
	- c. Internet.

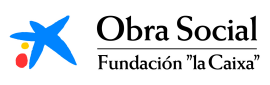

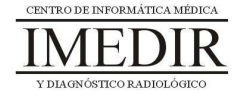

- 3. Si queremos que el texto que estamos escribiendo aparezca inclinado, utilizaremos la siguiente función de Word:
	- a. Subrayado.
	- b. Negrita.
	- c. Cursiva.
- 4. Con la aplicación Word se puede:
	- a. Cambiar el tamaño, el color y el tipo de letra del texto que estamos escribiendo.
	- b. Sólo cambiar el color de la letra.
	- c. Ninguna de las dos opciones anteriores es correcta.
- 5. Los documentos que elaboremos a través de Word los podemos:
	- a. Imprimir y tener en papel.
	- b. Guardar y abrir en otro momento.
	- c. Las dos opciones anteriores son correctas.
- 6. El programa Word:
	- a. No tiene ninguna utilidad.
	- b. Permite hacer una gran cantidad de actividades, como escribir una carta o redactar la lista de la compra.
	- c. Permite hacer diferentes tareas, pero no tiene ninguna utilidad en la vida diaria.

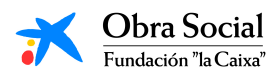

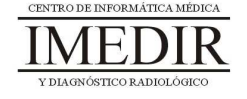

**Ejercicio 2.** Une las siguientes palabras con el tipo de formato utilizado para escribirlas.

 **Informática. • Ordenador. - TECNOLOGÍA. Teclado.** Ratón. **Escribir.**  Word. **Texto.** Subrayado. Negrita. Cursiva. Texto normal. De color. Cursiva y negrita. Negrita y subrayado. Mayúsculas.

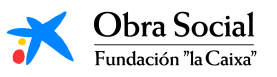

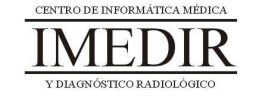

**Ejercicio 3.** Indica si las siguientes frases son verdaderas o falsas.

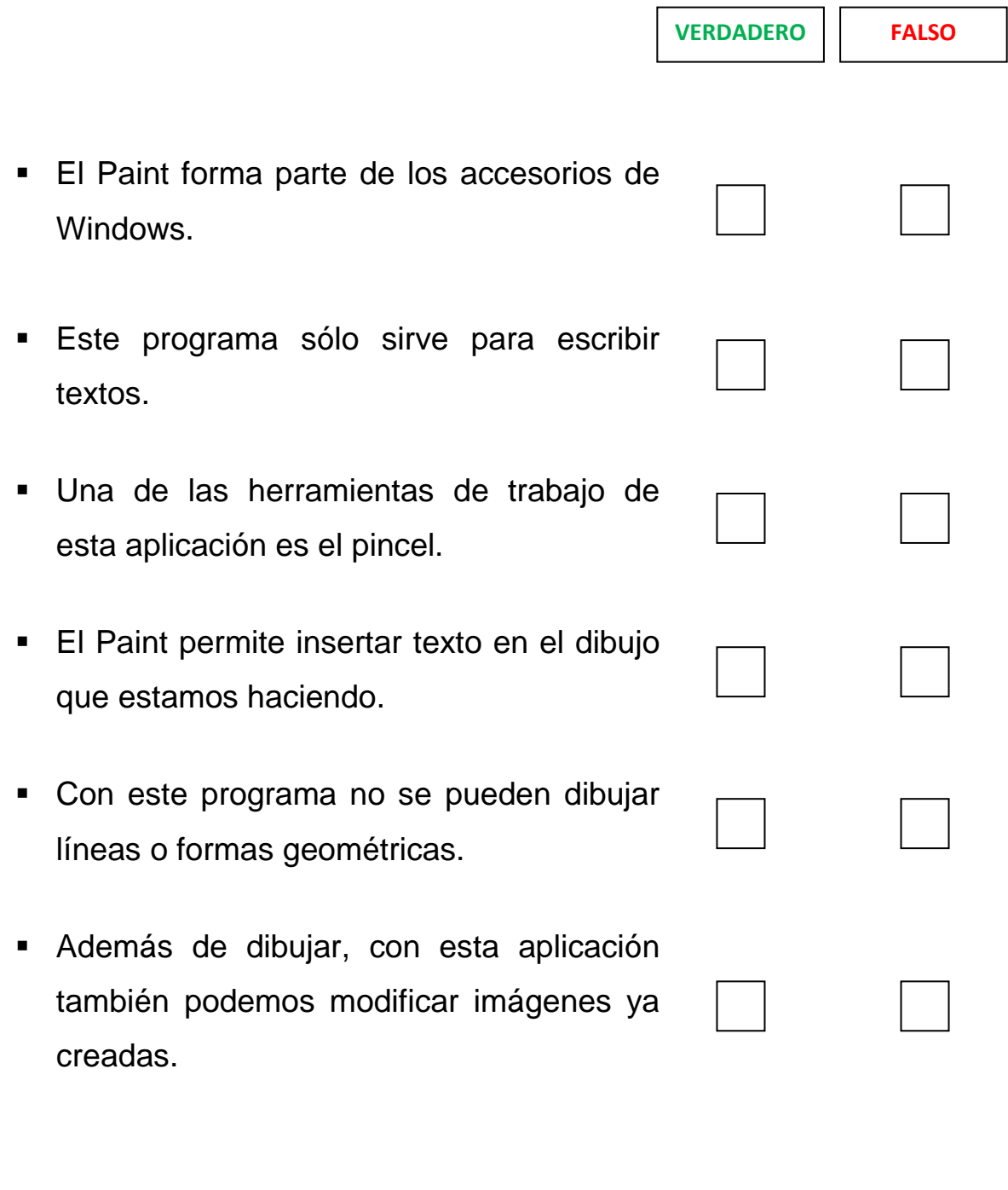

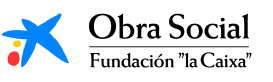

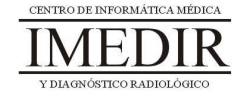

## **Aplicaciones de Windows**

**Ejercicio 4.** Rodea con un círculo en cada una de las imágenes los botones que pulsarías para realizar las operaciones correspondientes:

 $347 + 128 =$ 

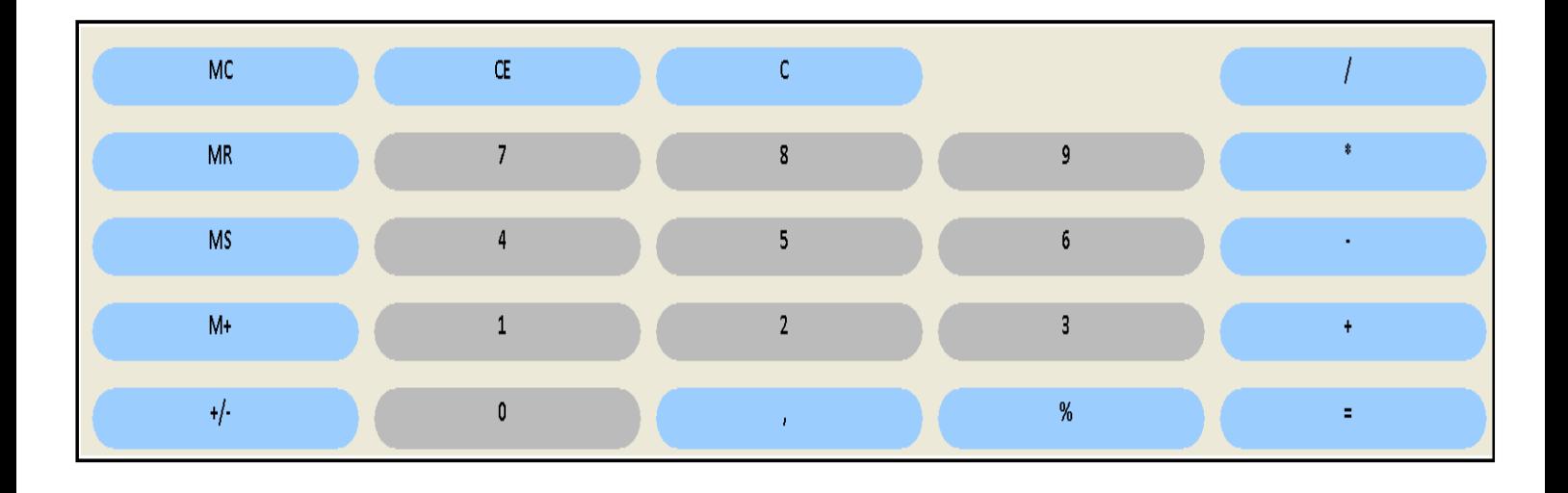

 $25 \times 386 =$ 

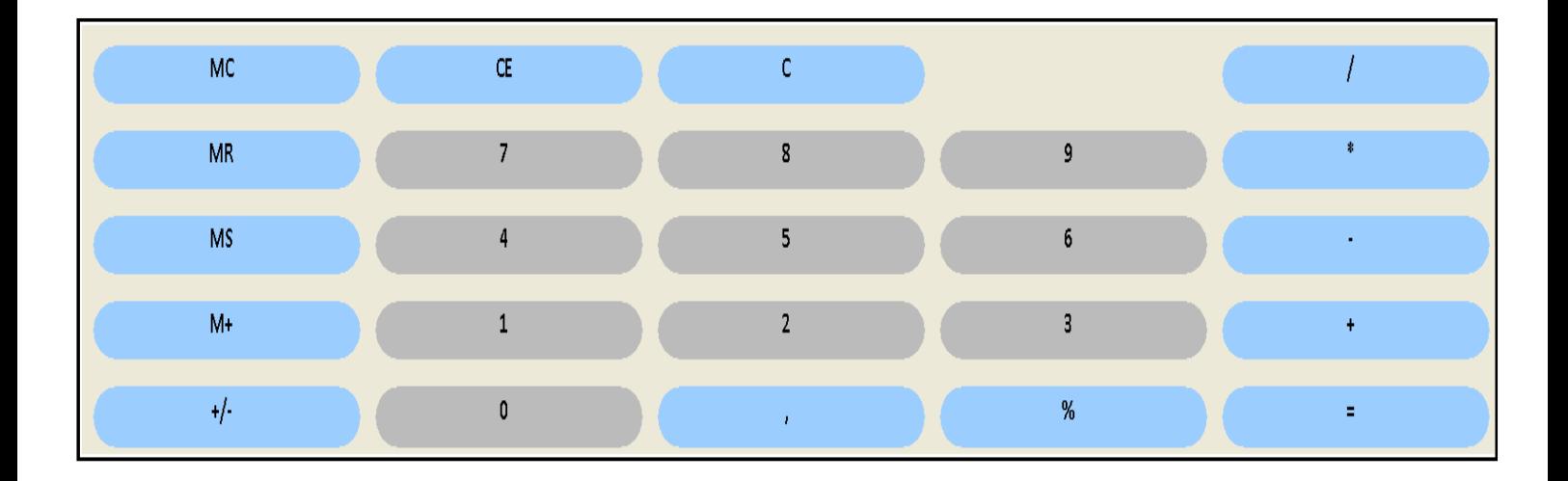

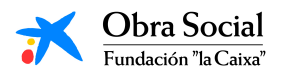

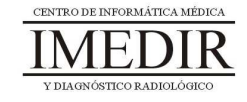

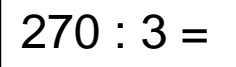

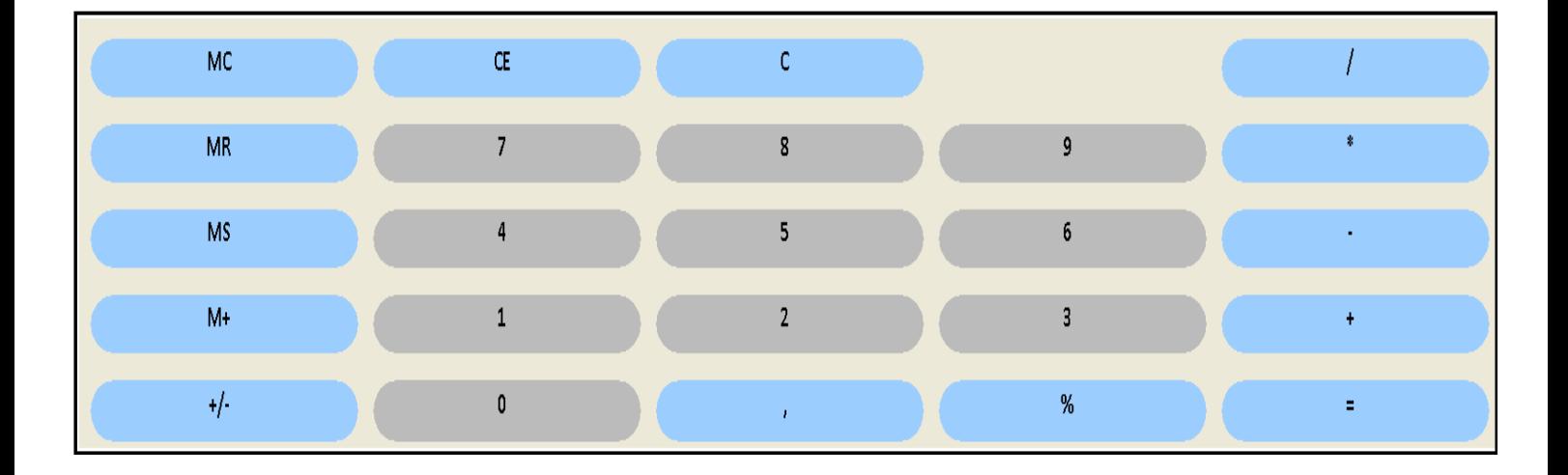

 $1675 - 439 =$ 

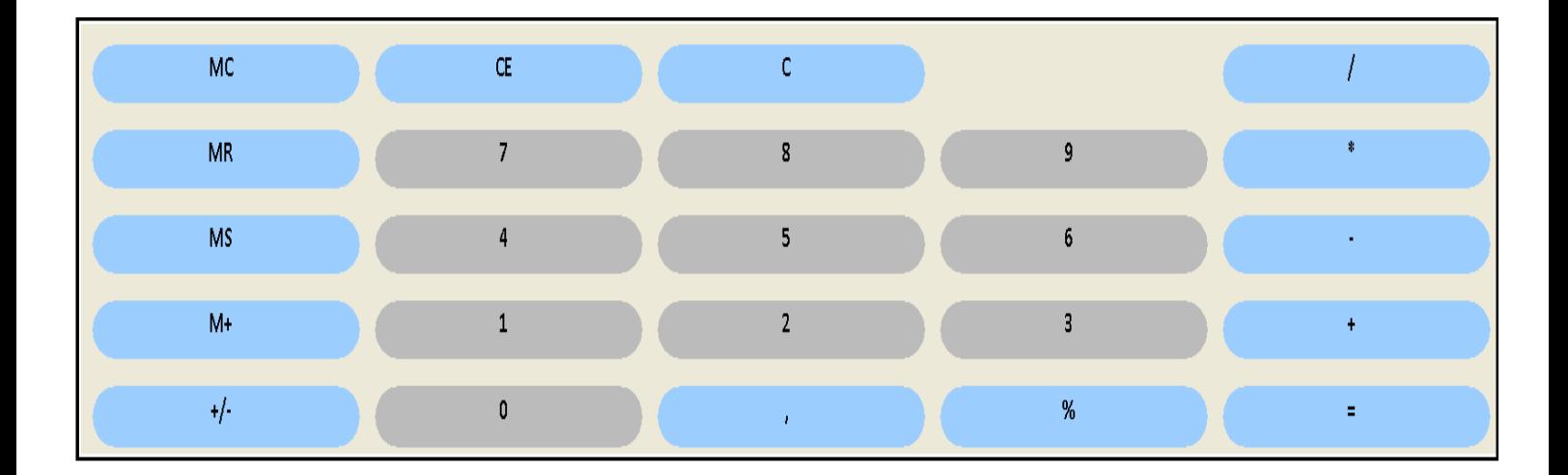

**Ejercicio 5.** Realiza las operaciones anteriores en la calculadora del ordenador y anota los resultados que obtengas en la casilla correspondiente a cada operación.

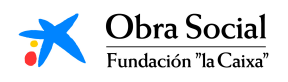

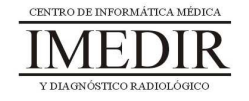

**Ejercicio 6.** Une los siguientes botones del Reproductor de Música con la función que les corresponde.

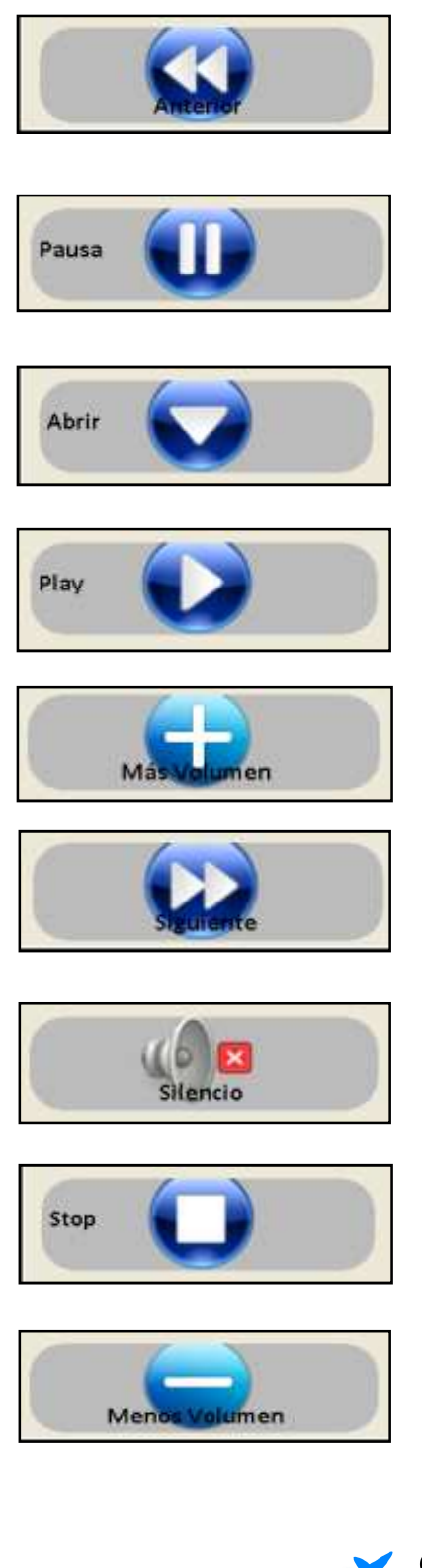

Parar la canción un momento, hasta que le demos de nuevo al Play.

Detener la canción que se está escuchando.

Ir a la siguiente canción.

Aumentar el volumen de la canción que esté sonando.

Disminuir el volumen de la canción que se está escuchando.

Hacer que empiece a sonar la canción que seleccionemos.

Ir a la canción anterior.

Abrir una nueva canción.

Hacer que deje de sonar la canción sin llegar a detenerla.

![](_page_9_Picture_13.jpeg)

![](_page_9_Picture_14.jpeg)